# quick documentation Cas-informatik.net

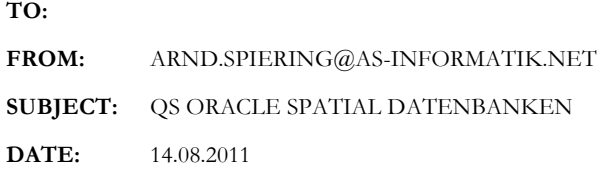

## Inhalt

Dieses Dokument beschreibt Ansätze zur Datenmodellierung, Qualitätssicherung und zur allgemeinen Vorgehensweise zum Aufbau und Betrieb von Oracle Spatial Datenbanken.

Ohne saubere Strukturen, Metadaten und gültigen Daten ist ein optimaler Betrieb einer Oracle Spatial Datenbank nicht möglich.

## **Datenmodellierung**

Zur Datenmodellierung können eigentlich beliebige Werkzeuge eingesetzt werden. Ich nutze den Oracle Data Modeler, der in der Version 3.0 des kostenlosen Oracle SQL Developer enthalten ist.

Im Data Modeler ist es möglich, eine Tabelle als Spatial Table zu deklarieren und direkt die entsprechenden Metadaten und Indizes zu erzeugen.

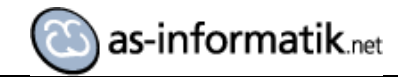

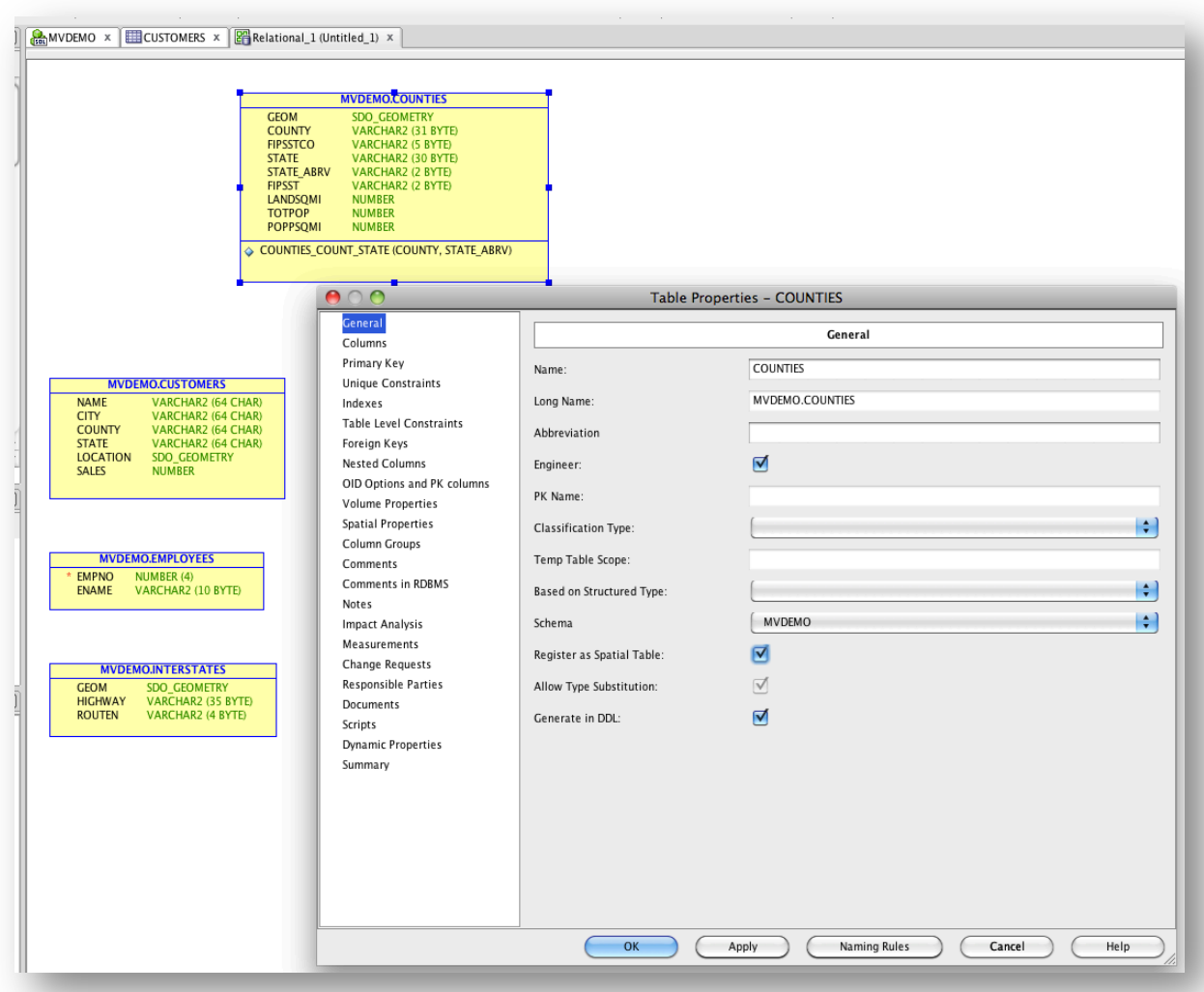

Zum Oracle Data Modeler noch eine kurze Erläuterung der einzelnen Modelle:

#### 1. Logische Modell

Dabei handelt es sich um die logische Sicht (z.B. die des Fachbereiches) auf die Daten, ohne Berücksichtigung der späteren Strukturen

#### 2. **Relationale Modell**

Dabei handelt es sich um die Sicht eines Entwicklers, der das Datenmodell erstellt

#### 3. Physikalische Modell

Dabei handelt es sich um die Sicht einer DBA's, der sie Datenbankstruktur definiert.

An dieser Stelle will ich noch einmal erwähnen, das für Views auch die entsprechenden Metadaten in der USER\_SDO\_GEOM\_METADATA View eingetragen werden müssen!

Nach der Umsetzung des Datenmodells in Oracle, folgt der erste Schritt der Qualitätssicherung.

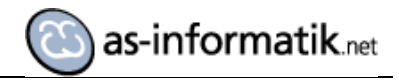

## **QS.des.Datenmodells**

Nachdem das Datenmodell umgesetzt wurde, sollte überprüft werden, ob für alle SDO\_GEOMETRY Spalten entsprechende Metadaten vorliegen, gerade für die Views:

```
SELECT OWNER, TABLE NAME, COLUMN NAME
   FROM DBA_TAB_COLUMNS C
 WHERE DATA TYPE LIKE '%SDO GEOMETRY%'
   AND OWNER <> 'MDSYS'
   AND NOT EXISTS (SELECT 1 
                      FROM ALL_SDO_GEOM_METADATA X
                        WHERE X.OWNER=C.OWNER
                         AND X.TABLE NAME=C.TABLE NAME
                          AND X.COLUMN_NAME=C.COLUMN_NAME
); \sum_{i=1}^{n}
```
Das Script ist als System User auszuführen. Eine Zeile im Ergebnis deutet jeweils auf fehlende Metadaten hin.

Zum Ende schadet es nicht, den Papierkorb von Oracle einfach zu leeren:

purge recyclebin; purge dba\_recyclebin;

## **Einspielen.der.Daten**

Daten kommen auf unterschiedlichste Art und Weise in die Datenbank. Mir ist dabei immer wichtig, dass ich die Daten in einem Insert und Update Trigger auf Gültigkeit prüfe.

Dazu wird im jeweiligen Trigger einfach die Funktion VALIDATE\_GEOMETRY\_WITH\_CONTEXT aus der SDO\_GEOM Package genutzt.

Dabei kann es dann unterschiedlichste Ansätze geben. Ich bin immer dafür, ungültige Daten gar nicht in die DB zu lassen. Oft ist das aber nicht möglich.

Dann nutze ich die Funktion, um mir den Fehler in einem Statusfeld am jeweiligen Datensatz zu speichern. Darauf gibt es eine View, die über dieses Feld filtert und so einem Benutzer nur die jeweiligen falschen Daten Filtert. Wird eine Geometrie verbessert, sorgt der Update Trigger dafür, dass der Datensatz als gültig markiert wird und in der View nicht mehr vorhanden ist.

### **QS.der.Daten**

Existiert allerdings schon eine Datenbank, gibt es hier eine Möglichkeit, alle Daten sehr einfach zu validieren.

```
SET HEADING OFF
SET PAGESIZE 2000
SET LINESIZE 2000
SPOOL c:\temp\check_invalid_geometry_gen.sql
SELECT 'SELECT COUNT(*) as err_' || A.table_name || ' FROM ' || A.owner || 
'.' || A.table name || ' WHERE SDO GEOM.VALIDATE GEOMETRY WITH CONTEXT(' ||
A.column name || \cdot, 0.005| \leq || \cdot || \cdot' || \cdot' || \cdot' || 'TRUE' || \cdot' || \cdot' || \cdot' || \cdot'' X
  FROM DBA TAB COLUMNS A, DBA OBJECTS B
 WHERE A.data type = 'SDO GEOMETRY'
    AND A.OWNER<>'MDSYS' 
    AND B.OBJECT_TYPE='TABLE'
    AND A.OWNER=B.OWNER
   AND A.TABLE NAME=B.OBJECT NAME;
SPOOL OFF
SET HEADING OFF
@c:\temp\check_invalid_geometry_gen.sql;
```
Im späteren Ergebnis werden alle fehlerhaften Geometrien aufgelistet.

## **Aktualisierung.der.SRID**

Generell sollte auch immer auf eine vorhanden SRID geprüft werden. Daten ohne SRID können nie mit anderen Datenbeständen in Verbindung gebracht werden.

Folgender Ablauf ist zu beachten, wenn eine SRID Aktualisierung erfolgen soll:

```
-- 1. räumlichen Index löschen 
drop index "USER". "INDEX NAME";
-- 2. Metadaten aktualisieren 
update USER SDO GEOM METADATA set srid = 262148 where table name =
'TABELLE' and COLUMN_NAME='GEOM'; 
commit; 
-- 3. Update der Geometry SRID 
update TABELLE a set a.GEOM.SDO_srid = 262148; 
commit; 
-- 4. Index wieder neu anlegen 
CREATE INDEX "USER"."INDEX_NAME" ON "USER"."TABELLE" 
   (
     "GEOM" 
   ) 
   INDEXTYPE IS "MDSYS"."SPATIAL_INDEX" PARAMETERS 
   ( 
     ' SDO_INDX_DIMS=2 LAYER_GTYPE="POLYGON" TABLESPACE=USER_IDX' 
   );
```